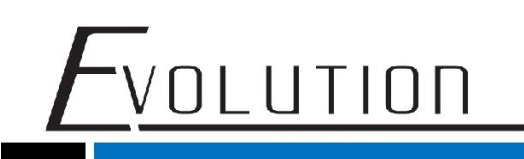

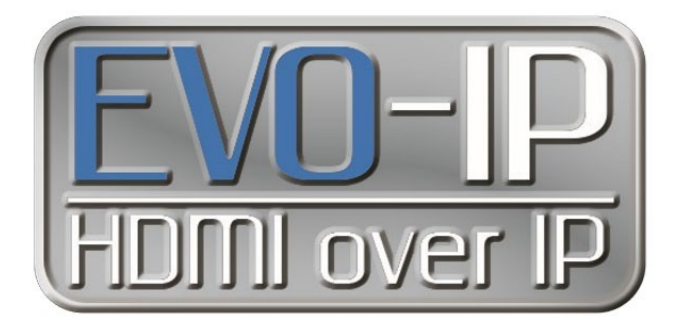

## **TRENDnet TL2 Switch Configuration**

The EVO-IP HDMI over IP System has been tested and confirmed to work with Trendnet TL2 series ethernet switches. Below are screenshots showing the configuration needed to get the EVO-IP system up and running. Please refer to TRENDnet's manual and instructions on how to access the settings.

1. Enable **IGMP Snooping** by going to: **Bridge->IGMP Snooping->IGMP Snooping.** Enable the setting for IGMP SNOOPING and REPORT FORWARD ROUTER ONLY from the dropdown menus, then click **Apply**.

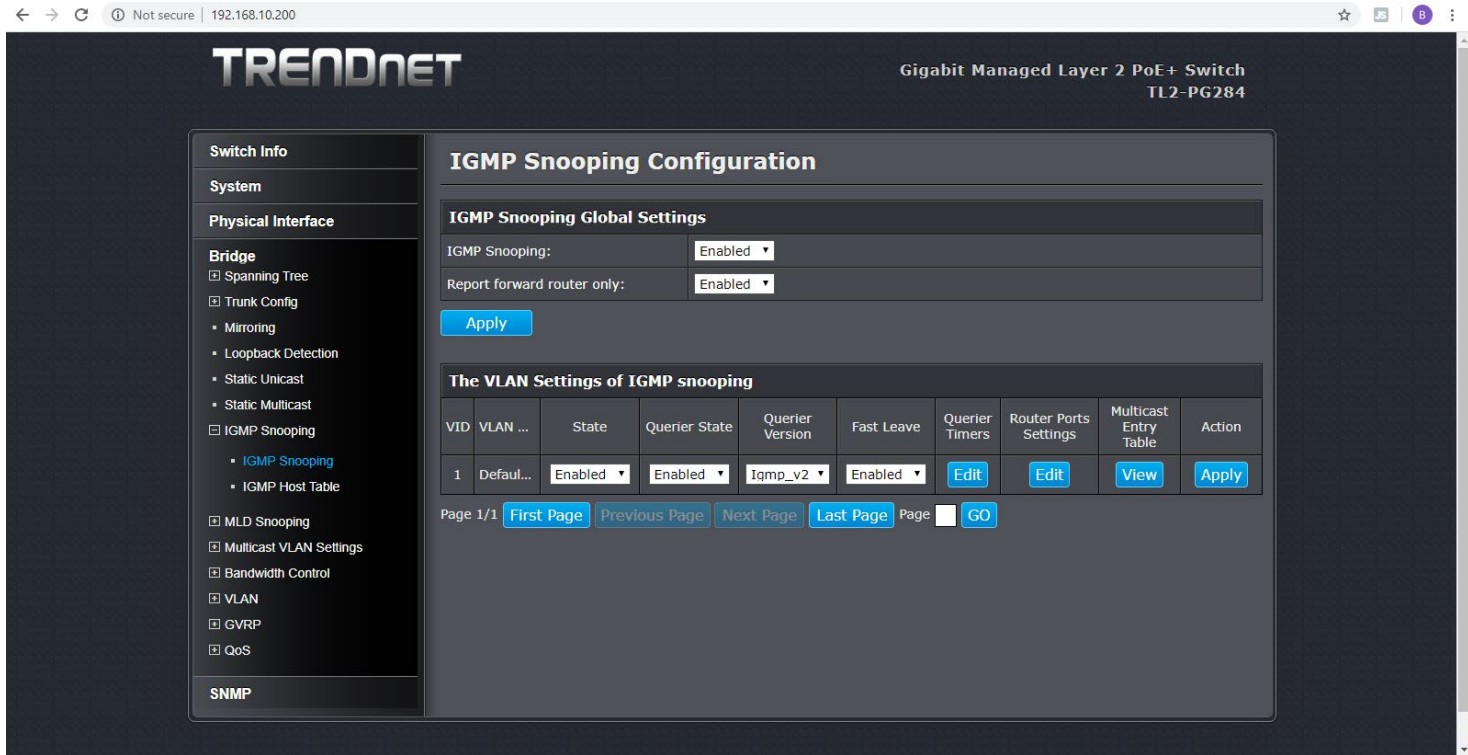

2. Next, make sure **STATE**, **QUERIER STATE**, and **FAST LEAVE** is Enabled from the dropdown menus, Have the **QUERIER VERSION** set to **v2**, and click **APPLY**.

3. Next go to **Physical Interface**, click on the dropdown menu for **JUMBO LEAVE**, then select scroll down and click **Apply.** This can be done for individual ports using the EVO-IP products or for ALL ports on the switch.

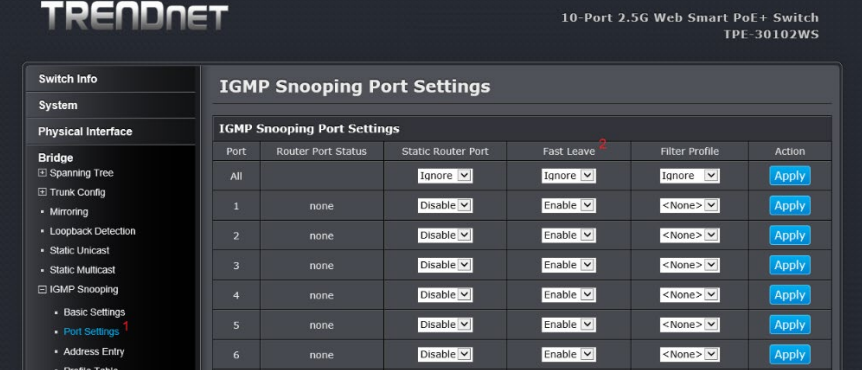

4. To make sure ALL settings are saved, select **Save Settings to Flash** from the left-hand column, then click on the **Save Settings to Flash** button. This will save the settings to the switch in the event the switch loses power or is power cycled.<br>  $\epsilon \rightarrow \epsilon$  © Not secure | 192.168.10.200 **B** 

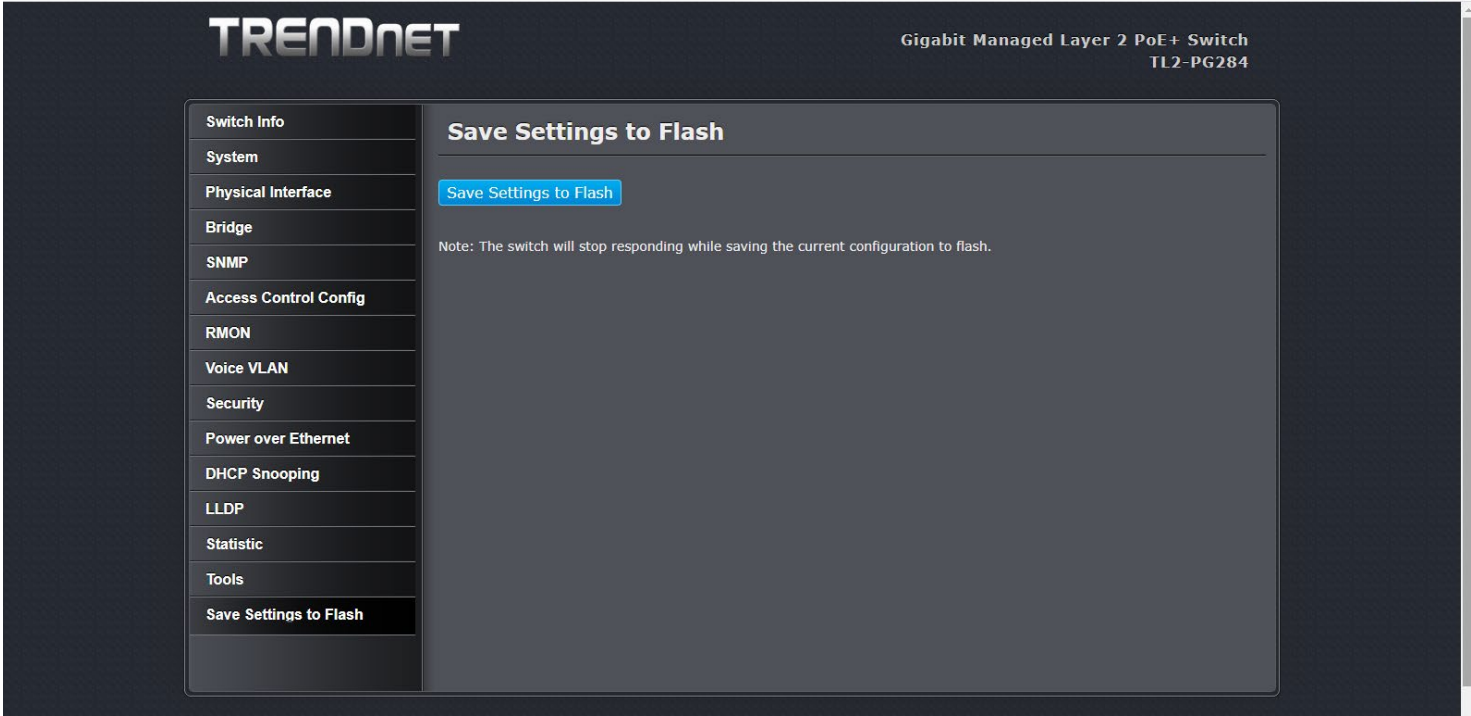

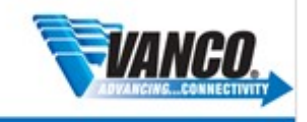